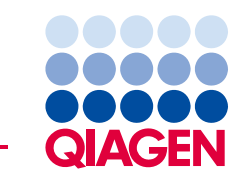

QIAGEN GmbH QIAGEN Strasse 1 40724 Hilden Deutschland

**16. Juli 2019** 

## **Dringender Feldsicherheitshinweis: QIAsymphony SP, Ref.-Nr.: 9001297 – Software 5.0.3**

#### **Sehr geehrter QIAsymphony-Kunde,**

wir möchten Sie über ein von uns erkanntes Problem informieren, das möglicherweise bei Ihrem QIAsymphony Gerät auftreten kann. Dieses Problem wurde **ausschließlich** bei der QIAsymphony Software Version 5.0.3 beobachtet, und zwar dann, wenn die 2D-Barcode-Integrationsfunktion zusammen mit der kontinuierlichen Probenzufuhr des QIAsymphony SP genutzt wird. Kontinuierliche Probenzufuhr erfolgt, wenn zusätzliche Batches definiert und demselben Elutions-Rack zugewiesen werden wie ein bereits gestartetes Rack.

## **Problembeschreibung**

Bei der Durchführung eines Multi-Batch-Laufs unter Nutzung der 2D-Barcode-Integrationsfunktion **kann es in der SP-Ergebnisdatei zu einer inkorrekten Zuweisung des 2D-Barcodes zu Proben kommen**. Die zugehörige Rack-Datei für den Lauf ist von diesem Problem nicht betroffen. Sie enthält die korrekten 2D-Barcode-Zuweisungen, so dass die Rückverfolgbarkeit erhalten bleibt.

Die während der QIAsymphony Batch-Definition zugewiesene Proben-ID und die Position des Eluats im Elutions-Rack sind nicht betroffen.

## **Mit diesem Problem möglicherweise verbundene Risiken**

Die Ergebnisdatei für den ersten Lauf ist korrekt. Bei den folgenden Läufen wird den Proben eine falsche 2D-Barcode-Eluat-ID zugewiesen (siehe Abbildung 1). **Werden die 2D-Barcode-Eluat-IDs vor der anschließenden Verwendung nicht anhand der Proben-ID gegengeprüft, besteht die Möglichkeit, dass das falsche Röhrchen ausgewählt wird, was zu verzögerten Ergebnissen oder inkorrekten Patientenbefunden führen könnte.**

#### **Maßnahmen, die vom Kunden/Anwender einzuleiten sind:**

Beenden Sie die Nutzung des Arbeitsablaufs unter den folgenden Bedingungen:

 Verwendung der QIAsymphony Software Version 5.0.3 **und** der 2D-Barcode-Integrationsfunktion **bei** kontinuierlicher Probenzufuhr

Bitte beachten Sie, dass 2D-Barcode-Verbrauchsartikel, kontinuierliche Probenzufuhr und die Software 5.0.3 weiterhin unabhängig von der Integrationsfunktion verwendet werden können.

Wenn Sie vermuten, dass Sie von diesem Problem betroffen sind, befolgen Sie bitte die nachstehenden Ratschläge zur Erkennung und Beseitigung eventueller Falschzuweisungen.

### **Erkennung betroffener Batches**

Wenn Sie den Verdacht haben, dass Ihre Läufe betroffen sind, können Sie dies anhand der HTML-Version der SP-Ergebnisdatei leicht feststellen.

Im Abschnitt "Detailed Information for Batch" (Detaillierte Informationen für den Batch) der SP-Ergebnisdatei sind die bei der QIAsymphony Batch-Definition eingegebene Proben-ID und der zugewiesene 2D-Barcode aufgeführt. Die Daten in der Säule "Sample-ID" (Proben-ID) sind eine Kombination beider Identifikatoren für Berichtszwecke. Die Proben-ID hat sich nicht geändert.

In dem nachstehend dargestellten Beispiel ist erkennbar, dass der 2-D-Barcode-Wert beim ersten Batch den Proben 1–8 korrekt zugewiesen wurde (2000318). Beim zweiten Batch (2000319) wurden die 2D-Barcode-Werte vom ersten Batch wiederholt und fälschlich den Proben 9–16 zugewiesen.

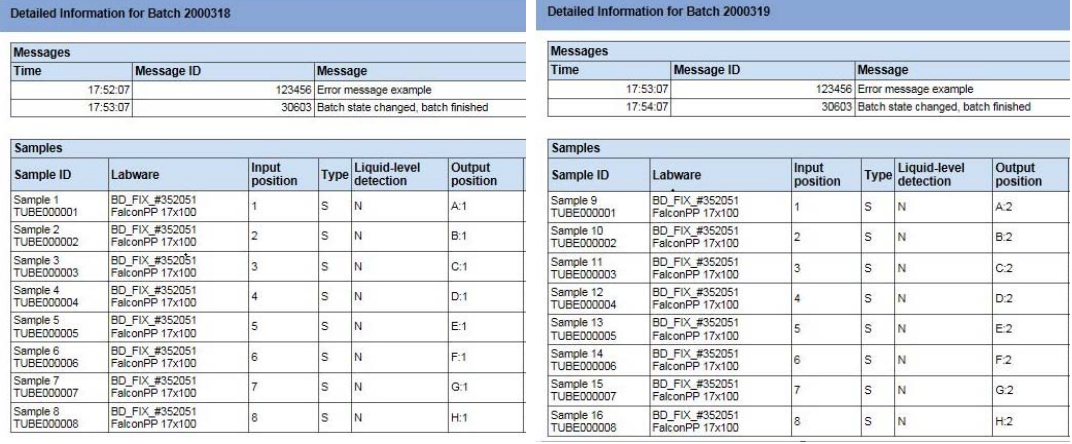

#### *Abbildung 1 Ergebnisdatei*

Wenn ein Lauf betroffen ist, kann der korrekte 2D-Barcode der Rack-Datei entnommen werden. Die Rack-Datei ist eine XML-Datei, die jedoch, wie unten gezeigt, in Microsoft Excel als Tabelle geöffnet werden kann.

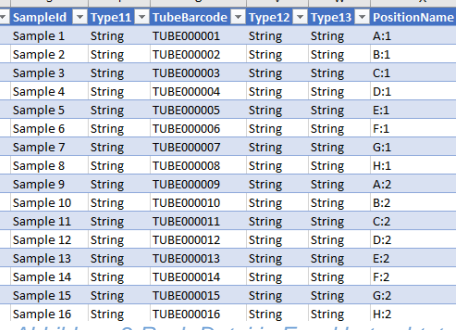

#### *Abbildung 2 Rack-Datei in Excel betrachtet*

## **Maßnahmen von QIAGEN zur Lösung des Problems**

QIAGEN ist sich bewusst dass dieses Problem Ihren Arbeitsablauf beeinflussen kann. Wir arbeiten an einer Lösung im Rahmen eines Software-Updates, das wir sobald wie möglich bereitstellen werden.

## **WICHTIGER HINWEIS AN IMPORTEURE, VERTRIEBS- und HANDELSPARTNER**

Bitte stellen Sie Ihr QIAsymphony SP Inventar mit der Software Version 5.0.3 unter Quarantäne. Auf Geräten mit den Seriennummern **35437** und höher ist die Software Version 5.0.3 vorinstalliert. Bitte verständigen Sie auch Ihre Kunden anhand dieses Schreibens und bitten Sie um eine entsprechende Bestätigung. **QIAGEN wird Ihnen weitere Anweisungen zukommen lassen.** 

#### **Ausfüllen des Empfangsbestätigungsformulars**

Um sicherzustellen, dass alle betroffenen Anwender benachrichtigt wurden und gemäß den geltenden nationalen Gesetzesbestimmungen sind wir verpflichtet, gegenüber den Behörden nachzuweisen, dass die Benachrichtigung im Markt erfolgt ist. Bitte füllen Sie daher das beiliegende Empfangsbestätigungsformular aus und senden Sie dieses unterschrieben entweder per E-Mail unter**techservice-eu@qiagen.com** an den Technischen Service von QIAGEN an oder per Fax an **+49 (0)2103-29-22400.**

Wir bedauern alle Unannehmlichkeiten, die durch diese Situation verursacht werden. Bei weiteren Fragen kontaktieren Sie bitte den Technischen Service von QIAGEN.

Kontaktinformationen finden Sie auf den folgenden Webseiten:

- QIAGEN Niederlassungen: **https://www.qiagen.com/about-us/contact/globalcontacts/subsidiaries/**
- QIAGEN Handelspartner und Importeure: **https://www.qiagen.com/about-us/contact/globalcontacts/distributors-and-importers/**

Mit freundlichen Grüßen

Ihr QIAGEN-Team

Marken: QIAGEN®, Sample to Insight®, QIAsymphony®. Bei eingetragenen Namen, Marken usw., die in diesem Dokument genannt<br>werden, ist nicht davon auszugehen, dass sie gesetzlich nicht geschützt sind, auch wenn sie nicht aus

07/2019 PROM-14547-001 © 2019 QIAGEN, alle Rechte vorbehalten.

# **QIAsymphony SP, Ref.-Nr.: 9001297 – Software 5.0.3 Empfangsbestätigungsformular**

(Bitte füllen Sie das Formular mit Druckbuchstaben aus)

Ich bestätige hiermit, dass ich den beiliegenden, oben beschriebenen Dringenden Feldsicherheitshinweis erhalten, gelesen und verstanden habe. Wir haben die in dieser Benachrichtigung genannten notwendigen Maßnahmen ergriffen:

- Diese Informationen wurden an alle Personen und Abteilungen in unserem Unternehmen weitergegeben, die mit diesem Produkt arbeiten. Der Hinweis wurde an den Endbenutzer weitergeleitet.
- Wir haben diesen Hinweis mit unserem Labordirektor/medizinischen Direktor besprochen.
- Nur für Handelspartner: Der Hinweis wurde an unsere Kunden weitergeleitet.
- Nur für Handelspartner: Wir haben den Vertrieb der betroffenen Produkte eingestellt. Wir haben die Empfangsbestätigungsformulare von unseren Kunden nachverfolgt.

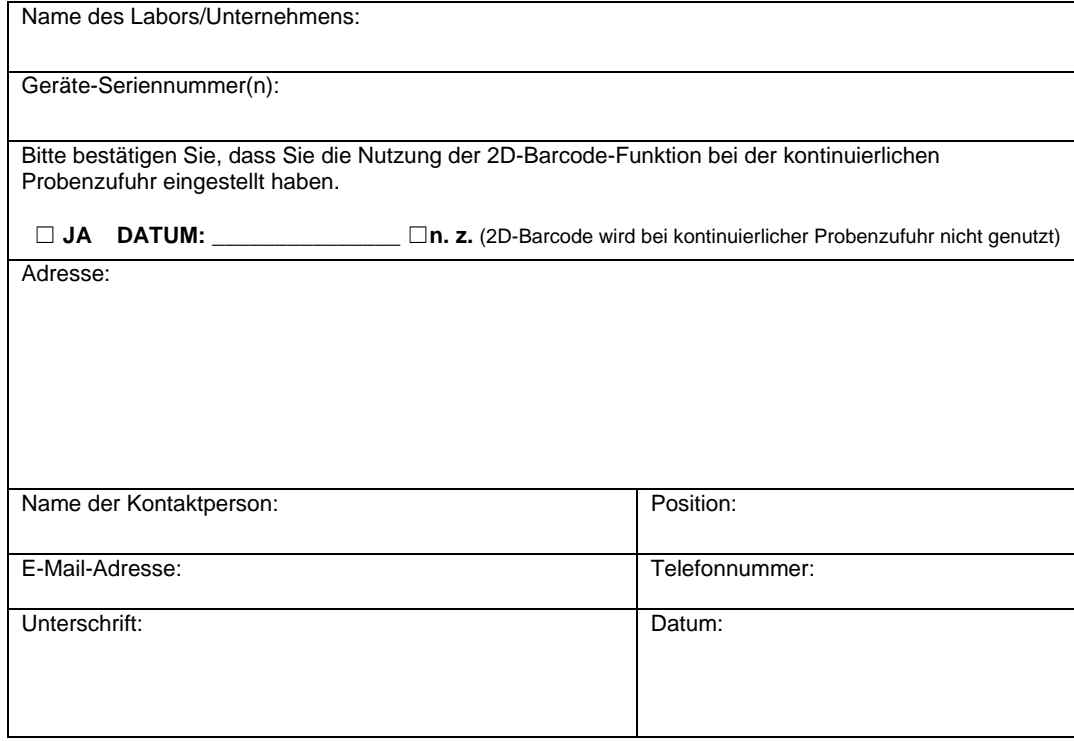